#### Esercizi di Fondamenti di Informatica

Andrea Gussoni andrea1.gussoni at polimi.it

Politecnico di Milano

October 31, 2019

#### Table of Contents

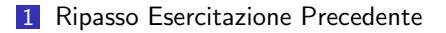

- 2 [Ambiente di Programmazione](#page-6-0)
- 3 [Primi Programmi](#page-15-0)

#### Section 1

#### <span id="page-2-0"></span>[Ripasso Esercitazione Precedente](#page-2-0)

## Ripasso

Problemi con esercizi della precedente esercitazione?

- Codifica
- **Dimensionamento memoria**
- Diagrammi di flusso

## Ripasso

Problemi con esercizi della precedente esercitazione?

- Codifica
- **Dimensionamento memoria**
- Diagrammi di flusso

## Ripasso

Problemi con esercizi della precedente esercitazione?

- Codifica
- **Dimensionamento memoria**
- Diagrammi di flusso

#### Section 2

## <span id="page-6-0"></span>[Ambiente di Programmazione](#page-6-0)

### Alternative

- **IDE** che integra tutto il workflow (metodo consigliato se siete al primo approccio con la programmazione)
- Editor di testo e interprete Python sulla vostra macchina

## IDE

- L'ambiente IDE permette di approcciarsi alla programmazione nel modo più veloce e semplice
- Noi useremo *Wing Python*, disponibile con licenza Freeware qui  $<sup>1</sup>$ </sup>
- $\blacksquare$  Il software è disponibile per Windows, Mac OSX e Linux
- $\blacksquare$  In caso non vi ritroviate con quanto visto a lezione, ricordatevi che noi useremo la versione Wing 101
- Attenzione alla versione Python!

<sup>1</sup>[https://wingware](https://wingware.com/).com/

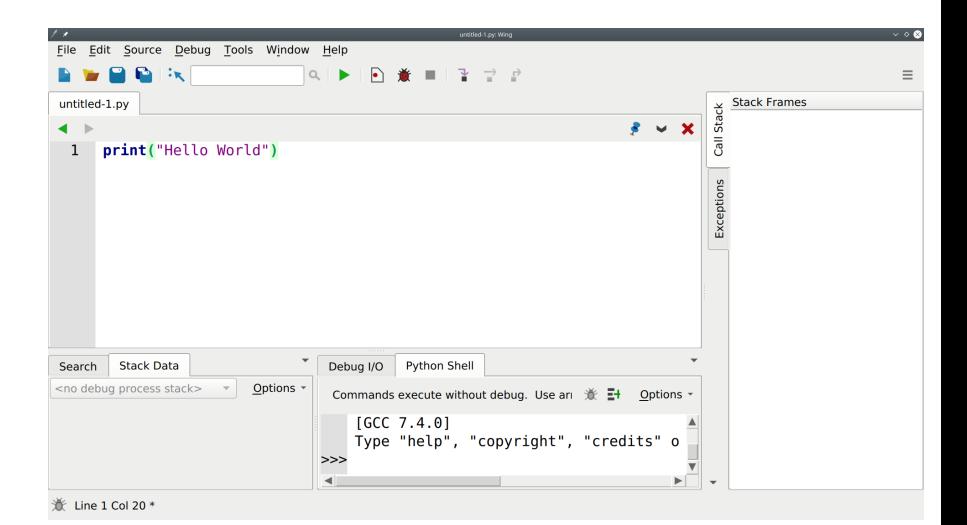

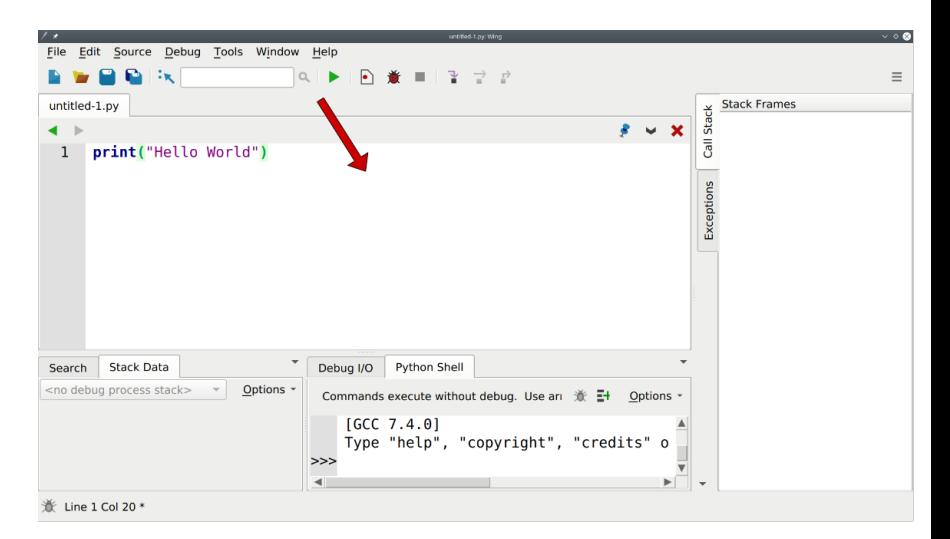

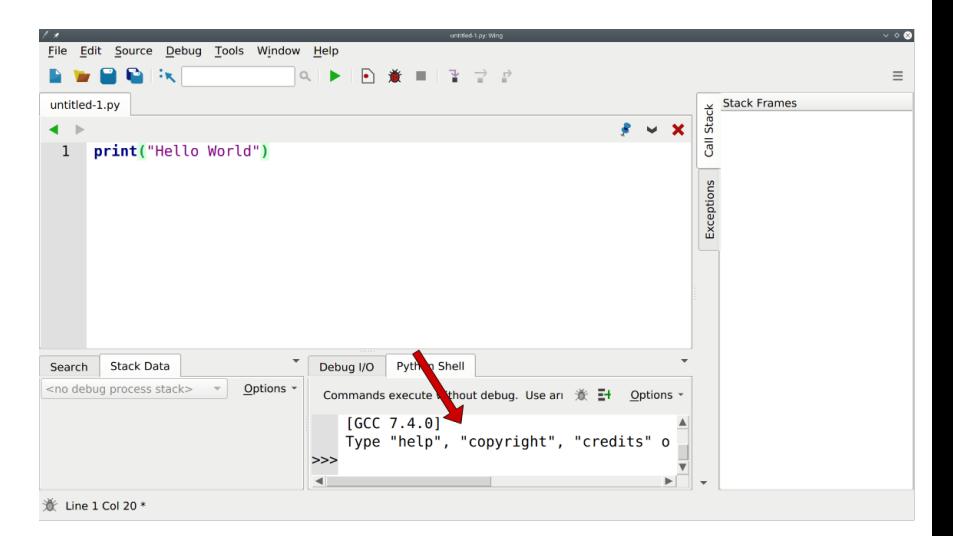

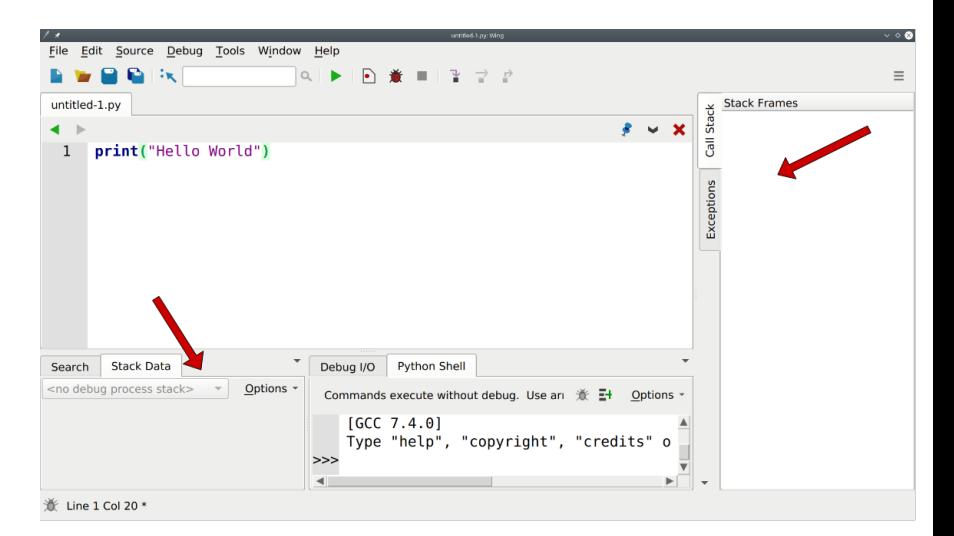

Fate molta attenzione alla versione dell'interprete Python che Wing sta usando, potete verificarlo sull'apposito menu di configurazione python:

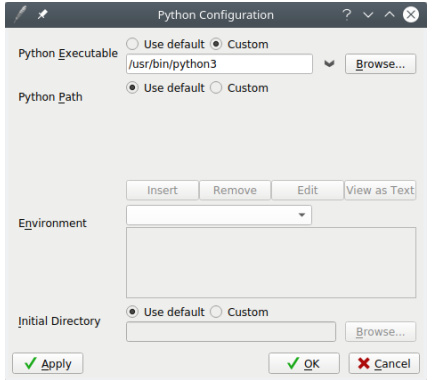

### The Hard Way

- L'alternativa è utilizzare un semplice editor di testo per scrivere il codice e poi darlo in pasto all'interprete Python
- Solo se avete esperienza pregressa di programmazione e almeno un po' di conoscenza del terminale
- **Molti editor di testo disponibili (Notepad** $++$ , Sublime Text, Atom, Vim) con cui scrivere il codice
- Per poi darlo in pasto all'interprete, basta invocare quest'ultimo con il nome del file come parametro
- Molto interessante anche usare l'interprete *ipython*

#### <span id="page-15-0"></span>Section 3

## [Primi Programmi](#page-15-0)

#### Variabili

- Una variabile è una etichetta che usiamo per riferirci ad un valore immagazzinato nella memoria durante l'esecuzione del nostro programma
- Spesso i valori utilizzati sono di tipo numerico o testuale
- Si usa l'operatore di assegnamento = per assegnare ad una variabile un valore:  $a = 42$
- Fare attenzione alla differenza con l'operatore matematico di uguaglianza (che in Python diventa l'operatore==)

### Tipi Base

I tipi base che una variabile Python può assumere sono i seguenti:

- Valori interi (int):  $I = 1$
- Valori frazionari (float):  $F = 2.0$
- Valori complessi (complex):  $C = 2 + 2j$
- Stringhe di caratteri (str): Stringa = "Mondo"
- Booleani (bool): Flag = True

#### Operazioni Numeriche

Le operazioni effettuabili tra valori numerici sono:

- Somma:  $I + J(int, float, complex)$
- Differenza:  $I J(int, float, complex)$
- Prodotto:  $I \times J$  (int, float, complex)
- Divisione: I / J (int, float, complex, risultato sarà float, complex)
- Quoziente intero: I // J (int, float, risultato sarà int)
- Modulo: I % J (int, float)
- Potenza:  $I \ast \ast J$  (int, float, complex)

#### Operazioni tra Stringhe

Se definiamo le stringhe  $A =$  "Hello",  $B =$  "World", abbiamo a disposizione i seguenti operatori:

- Concatenazione:  $A + B \rightarrow He11$ oWorld
- Concatenazione ripetuta:  $A \times 2 \rightarrow \text{HelloHello}$
- Accesso al singolo carattere:  $A[1] \rightarrow e$
- **Lunghezza stringa:**  $len(B) \rightarrow 5$

### Input e Output

Le funzioni di input e output ci permettono di interagire con il nostro programma:

- $\blacksquare$  La principale funzione di output è la funzione print(), che stampa sulla console di esecuzione
- **Pu**ò stampare stringhe, variabili numeriche e formattarne l'output
- Il programma:

 $Var = 5$ print("Var ha valore", var)

Stamperà sulla console: Var ha valore 5

#### Input e Output

- $\blacksquare$  La principale funzione di input è invece la funzione input()
- Ci permette di acquisire da terminale un valore ed assegnarlo ad una variabile
- La funzione è bloccante, questo significa che l'esecuzione del programma si fermerà fino a quando l'utente non inserirà una serie di caratteri da tastiera. La sequenza viene considerata esaurita quando è introdotto il carattere speciale *invio*

```
istr = input("Inserire un intero")
a = int(istr)
```
 $\blacksquare$  La funzione input assegnerà sembra un valore di tipo stringa (istr), che possiamo poi convertire a valore numerico intero come mostrato (a)

#### Traduzione da Flowchart

Per i primi esercizi di programmazione che affronteremo:

- **Cominceremo con la stesura del diagramma di flusso**
- Solo successivamente ci sposteremo ad implementare il programma in python

Ideare un programma che legge una coppia di valori interi  $(A \in B)$ , e che stampi in ouput la stringa "maggiore" se  $A > B$ , "minore" se  $A < B$  e "uguale" se  $A = B$ .

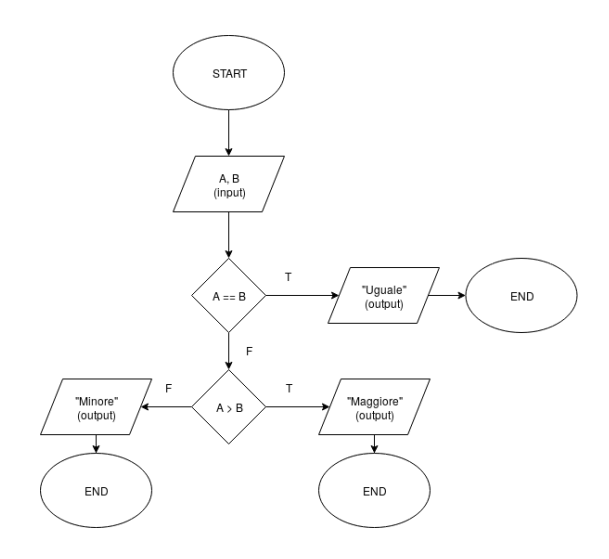

```
Maggiore Minore
```
Possibile soluzione:

```
a = int(input("Insertire il primo numero"))b = int(input("Insertire il secondo numero"))
```

```
if a \neq b:
    if a > b:
        print("Maggiore")
    else:
        print("Minore")
else:
    print("Uguale")
```

```
Maggiore Minore
```
Soluzione alternativa:

```
a = int(input("Insertire il primo numero"))b = int(input("Insertire il secondo numero"))
```

```
if a == b:
    print("Uguale")
elif a > b:
    print("Maggiore")
else:
    print("Minore")
```
Modificare la consegna precedente, in modo tale che il programma accetti una sequenza di coppie di numeri  $A$  e  $B$ , stampi i messaggi indicati precedentemente, ma che si concluda se per la coppia di valori inseriti  $A = B$ .

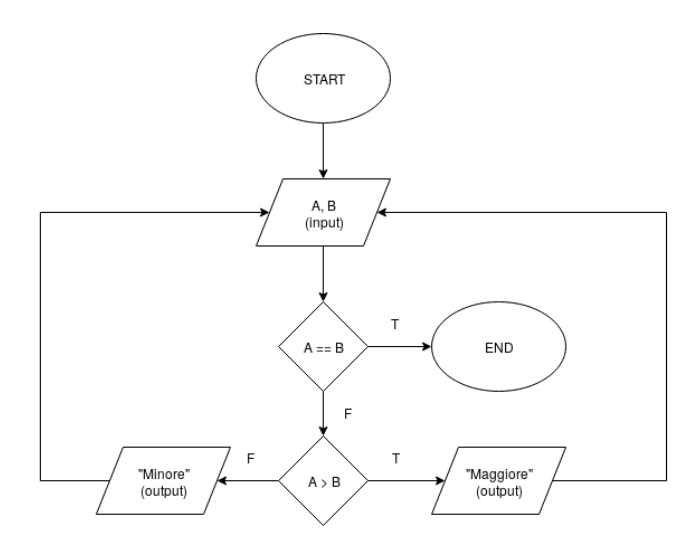

```
Maggiore Minore
```
Possibile soluzione:

```
a = int(input("Insertire il primo numero"))b = int(input("Insertire il secondo numero"))
```

```
while a := b:
  if a > b:
      print("Maggiore")
  else:
      print("Minore")
  a = int(input("Inserire il primo numero"))
  b = int(input("Insertire il secondo numero"))
```
Soluzione alternativa:

 $a = 0$ 

 $b = 1$ 

```
while a \neq b:
  a = int(input("Insertire il primo numero"))b = int(input("Insertire il secondo numero"))if a > b:
      print("Maggiore")
  else:
      print("Minore")
```
Un museo offre sconti per tre categorie di persone, i bambini (meno di 5 anni), gli studenti (tra i 18 e i 26 anni) e gli anziani (più di 70 anni). Ideare ora un programma che dato in input un valore intero rappresentante l'età, restituisca in output se questa persona ha diritto allo sconto.

Possibile soluzione:

```
x = int(input("Insertire anni"))
```

```
if x \leq 5:
    print("Sconto")
elif x > = 18 and x < = 26:
    print("Sconto")
elif x \ge 70:
    print("Sconto")
else:
    print("Prezzo intero")
```

```
Maggiore Minore
```
Con un solo if

```
x = int(input("Insertire anni"))
```

```
if (x \le 5) or (x \ge 18 and x \le 26 or (x \ge 70):
    print("Sconto")
else:
    print("Prezzo intero")
```
### Numeri Primi

Scrivere un programma che dato in input un numero intero  $X > 0$ , verifica se  $X$  è primo.

### Numeri Primi

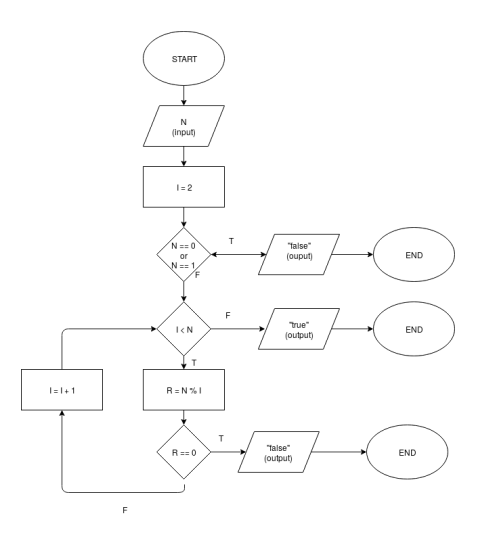

## Numeri Primi

Possibile soluzione:

```
x = int(input("Inserire il numero"))
i = 2if x == 0 or x == 1:
    print("Non primo")
    exit ()
while i < x:
    if x \times i == 0:
        print("Non primo")
        exit ()
    i = i +1print("primo")
```
#### Media Aritmetica

Scrivere un programma che calcoli la media aritmetica di una serie di valori in input. Quando viene ricevuto il valore 0, l'immissione dei valori termina e la media viene calcolata.

### Media Aritmetica

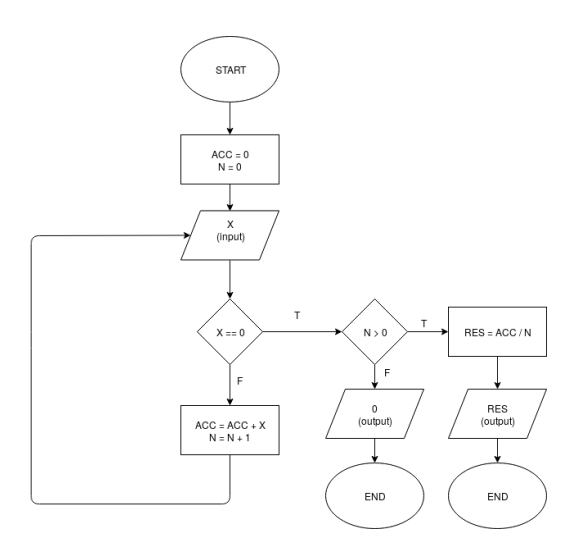

#### Media Aritmetica

Possibile soluzione:

 $acc = 0$  $n = 0$ 

```
x = int(input("Inserire il valore"))
```

```
while x := 0:
    acc = acc + xn = n + 1x = int(input("Insertire il valore"))if n > 0:
    res = float(acc) / nprint("Media:", res)
else:
    print("Impossibile calcolare la media")
```
### Monte Carlo

Scrivere un programma che calcoli il valore di  $\pi$ , utilizzando il metodo di Monte Carlo.

### Monte Carlo I

Possibile soluzione:

```
from random import random
tentativi = 10000
interval = 0i = 0while i < tentativi :
   # Generiamo casualmente due valori per le
   # coordinate
    r = random()x = -1 + 2 * rr = random()y = -1 + 2 * r
```
#### Monte Carlo II

```
\# Verifichiamo se il punto cade all'interno
# della circonferenza
if x * * 2 + y * * 2 \leq 1:
  \text{intermi} = \text{intermi} + 1# Aumentiamo il counter delle
# it erazioni
i = i + 1
```
 $\#$  II rapporto tra punti interni e punti totali  $\#$  dovrebbe essere all incirca al rapporto tra  $#$  area del cerchio e area del quadrato pi = 4.0 ∗ interni / tentativi print("La nostra stima per pi:", pi)